# **VECTORWORKS**

## Kurzanleitung: **V2-Transformation GK nach UTM**

### **Diese Kurzanleitung zeigt, wie in Vectorworks eine Flurkarte mit der NTV2-Transformation vom Koordinatenbezugssystem DHDN/GK in das Koordinatenbezugssystem ETRS89/UTM transformiert wird.**

#### **Voraussetzung:**

- Flurkarte ist in eine Vectorworks Datei importiert
- Flurkarte ist georeferenziert (DHDN/GK)
- Die Konstruktionsebene mit der Flurkarte ist die aktive Ebene

In diesem Beispiel wird das Ziel-Koordinatenbezugssystem **ETRS89/UTM32** mit **EPSG Code 25832** für die Transformation ausgewählt.

Im Dialog **NTV2-Transformation**

(Landschaft/Designer > NTV2-Transformation) das **Land** einstellen (1), in dem das von der Flurkarte dargestellte Gebiet liegt.

1. Die voreingestellte \*.gsb Datei unter **Datei** belassen (2).

**Hinweis:** Die \*.gsb Datei enthält alle benötigten Transformationsparameter. Es können aber auch eigene \*.gsb Dateien über die Schaltfläche **Neu** ausgewählt werden.

- 2. Die Schaltfläche **CRS-Tabelle** anklicken (3).
- 3. Im Dialog **CRS-Tabelle** in die Eingabezeile **Filter** den benötigten EPSG-Code **25832** schreiben (4).

**Hinweis:** Im Eingabefeld **Filter** kann auch mit den Zeichen-Strings "ETRS89" oder "UTM32" gesucht werden. Dann enthält die Ergebnisliste mitunter viele Treffer und das entsprechende Koordinatenbezugssystem mit dem EPSG Code 25832 muss dann manuell gesucht und aktiviert werden.

- 4. Den gefundenen Eintrag in der Liste **Koordinatenbezugssysteme** aktivieren (5).
- 5. Den Dialog **CRS-Tabelle** schließen mit **OK**.
- 6. Den Dialog **NTV2 Transformation** schließen mit **OK**.

Die Transformation wird jetzt durchgeführt. Gegebenenfalls muss ein Zoom auf Objekte durchgeführt werden, um die Flurkarte wieder in den Bildschirmausschnitt zu bekommen.

Die Transformation der Flurkarte ist jetzt abgeschlossen.

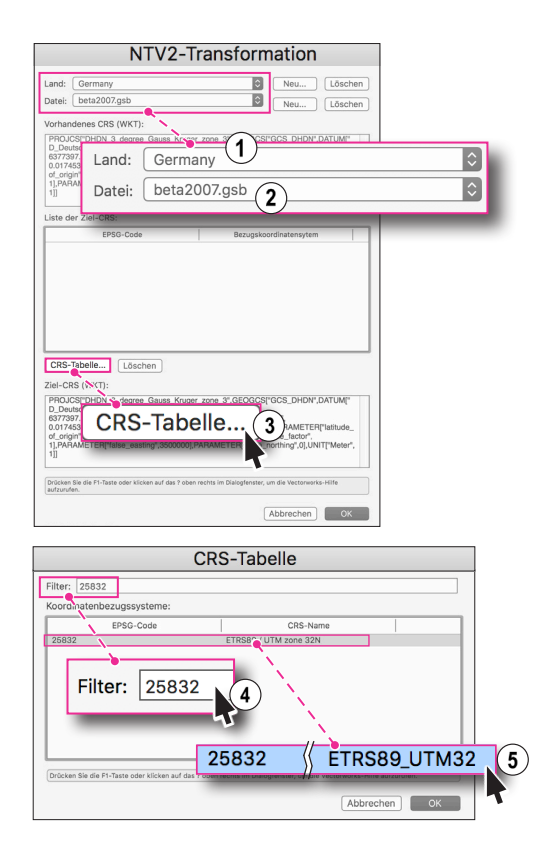

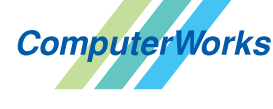

#### **VECTORWORKS AUTHORIZED DISTRIBUTOR**

#### Deutschland & Österreich Schweiz

ComputerWorks GmbH Schwarzwaldstraße 67 79539 Lörrach www.computerworks.de

ComputerWorks AG Florenz-Strasse 1e 4142 Münchenstein Gefüllte Kreise zeigen, für welche

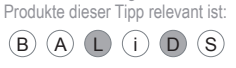

4142 Munchenstein<br>
Wectorworks Vectorworks ist eine eingetragene Marke<br>
Von Vectorworks Inc. von Vectorworks Inc.